## $\begin{array}{|c|c|c|c|c|}\hline -&\text{p} & \text{x} \\\hline \end{array}$  $\leftarrow$ Q - A C 2 鈴鹿市 - 地図 - $\times$ ファイル(E) 編集(E) 表示(V) お気に入り(A) ツール(I) ヘルプ(H)  $\overline{\leftarrow}$ ② クリック **会** 鈴鹿市  $\equiv$ ¦ e |—  $\overline{\text{h}}$ Ă テーマ変更 ▶ TŤ  $\Box$ T. 都市計画(申請図用) - 19<br>• 严  $\bar{3}$ 行政情報検索 □ 検索 検索語句を入力 ① 印刷する付近を表示  $\bullet$ ∈ 牛所给卖  $1.44$ レイヤ表示 失用部分圆 つのした公園 神戸一丁目 في.<br>أهل 《多都市計画(申請図用) .<br>6 市民会館 哈 都市計画(申請用)凡例 -- 行政界 Google ò 通信 z. **Cont**  $\begin{bmatrix} 0 \\ 0 \end{bmatrix}$ T. 一<br>一面像は著作権? 活場合があり 利用線 課され<br><mark>●</mark>文字  $\overline{\bullet}$  $5 | 1/3750 | 1/7500 | 1/15000 | 1/3$ ō  $\mathbf{e}$

## 「都市計画」及び「都市計画(申請図用)」の縮尺1/2,500での印刷方法

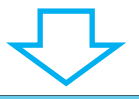

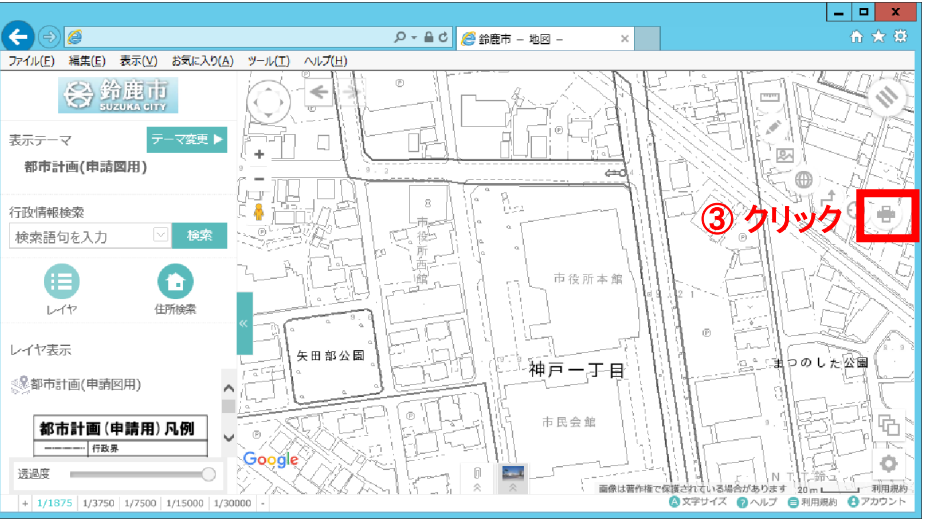

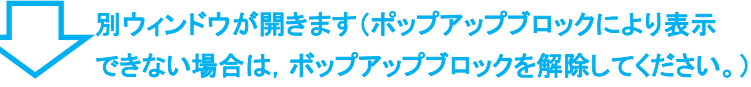

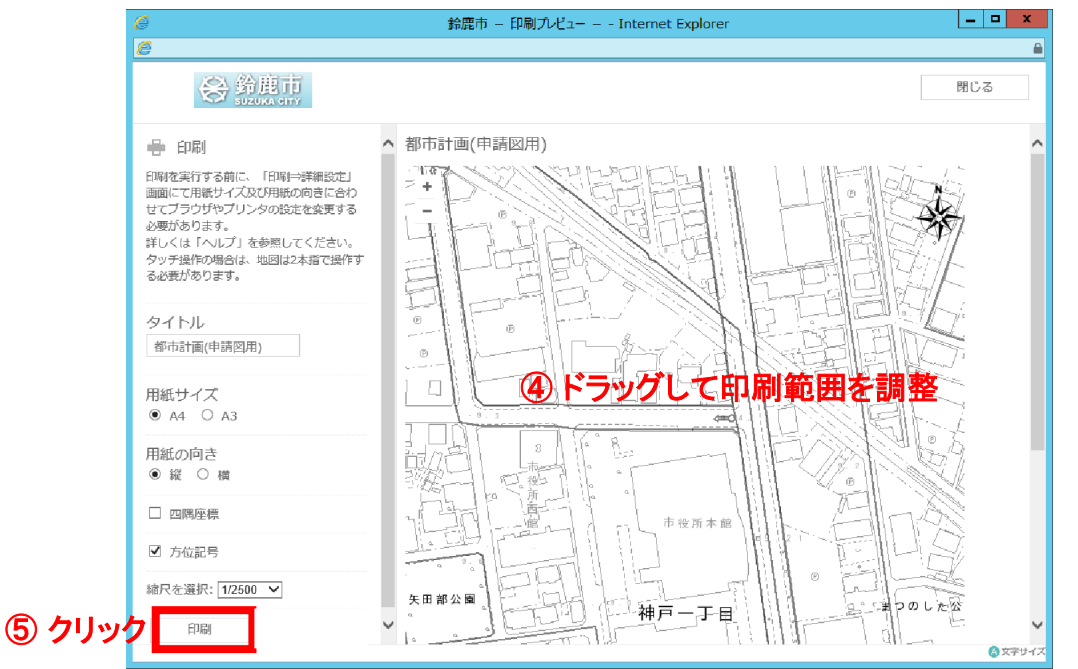

再び別ウィンドウが開きますので,その内容を印刷してください。